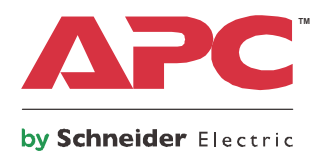

操作手册

# **Smart-UPS™**

不间断电源

**750/1000/1500 VA** 短深机架安装式 采用锂离子电池

**230 Vac**

斥

FFF

EE

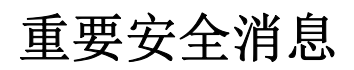

请妥善保管说明书 — 本手册包含在安装和维护 UPS 和电池的过程中必须遵守的重要说明。

尝试安装、操作、检修或维护本装置前,请仔细阅读说明书,并查看设备,以熟悉本装置。在本公告中 或设备上,可能出现下列特殊信息,以警示潜在的危险或提请读者注意澄清或简化步骤的信息。

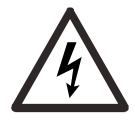

在"危险"或"警告"安全标签添加该符号,表示如果没有遵守相关说明,将存在导致人身 伤害的触电危险。

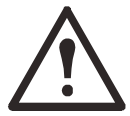

<18 kg <40 磅

18-32 kg 40-70 磅

这是一个安全警示符号。其用于警示您注意潜在的人身伤害之危险。请遵循带有该符号的所 有安全信息,避免可能出现的人身伤亡。

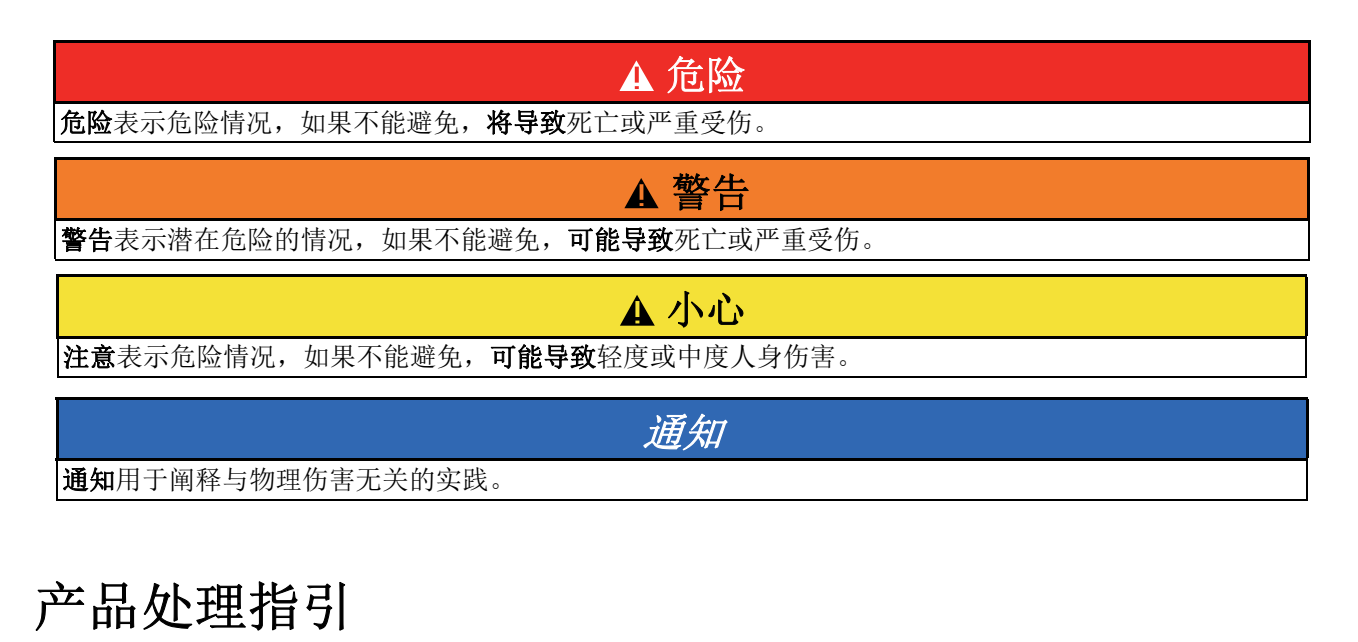

32-55 kg 70-120 磅 >55 kg >120 磅

# 安全和一般信息

#### 到货后,请检查包装内容物。如有任何损坏,请通知货运商和经销商。

#### 一般安全性

- 遵守国家和当地的所有电气规程。
- 必须由合格的电气人员进行所有布线工作。
- **•** 未经 **APC by Schneider Electric** 明确批准擅自更改和修改本装置的,将导致保修条款失效。
- 本 UPS 仅供室内使用。
- 请勿在受到阳光直射、与液体接触或者有过多灰尘或湿度的场所操作本装置。
- 请确保未阻塞 UPS 上的排气口。支持足够的空间,以保证适当的空气流通。
- 对于出厂时已安装电源线的 UPS,请将 UPS 电源线直接连接到壁式插座上。请勿使用电涌保护器 或延长绳路。
- 本装置相当重。始终采用适合设备重量的安全起吊技术。

#### 断电安全

UPS 配有内置电池,即使将其从分支电路 (市电)断开后,仍可能存在触电的危险。在安装或检修本装 置之前,请检查和确认:

- 确保所有断路器均处于 **OFF** (关闭)位置。
- 取出 UPS 内部的电池。

#### 电气安全

- 请使用带绝缘手柄的工具。
- 在电源完全断开前,请勿触摸任何金属连接器。
- 对于具有硬连线输入的型号,必须由合格的电工连接到分支电路 (电源)。
- 仅限 230V 型号:为确保符合 EMC 规程 (适用于在欧洲销售的产品),连接至 UPS 的输出线绳长 度不得超过 10 米。
- UPS 的保护性接地导线用于将负载设备 ( 计算机设备 ) 中的漏电流载走。要安装一个绝缘接地导 线,该导线是为 UPS 供电的分支电路的整体组成部分。该导线必须与接地和不接地分支电路电源 导线具有完全相同的尺寸和材质。导线通常是绿色的,有或没有黄色条纹。
- 使用单独的接地端子时,可插拔的 A 型 UPS 的泄漏电流可能会超过 3.5 mA。
- UPS 输入接地导线必须适当连接到配电盘的保护接地上。
- 如果 UPS 的输入电源由单独衍生的系统提供,接地导线必须在电源变压器或电动发电机组处正确 接合。

#### **▲警告**

#### 化学危害和过热的风险

- 在使用寿命结束时,若 UPS 电池检测出故障,应当对 UPS 进行回收处理。关闭 UPS,并将其从 AC 输入 上拔下。
- 电池不可由用户进行更换。如果产品出现缺陷,且在保修期内,请与 APC by Schneider Electric 全球客户 支持部门联系。

#### 若未能遵循这些说明,可能导致死亡或严重受伤。

- 该电池通常能使用五至十年。环境因素将影响电池寿命。环境温度升高、公共设施电源质量差以及 频繁的短时间放电将缩短电池寿命。
- 为获得电池的最佳性能, 环境温度应保持在 68°至 77°F (20°至 25°C)。
- 如果设备显示电池故障,请立即更换 UPS。
- 一旦电池达到使用寿命, 即使 UPS 没有显示需要更换电池, 也应更换 UPS。
- APC by Schneider Electric 使用锂离子电池。在正常使用和运送过程中,一般不会与电池内部组件 接触。
- 请勿将钉子钉入电池组。
- 请勿使用锤子敲打电池组。
- 请勿踩踏电池组。
- 请勿短接电池组。
- 请勿在靠近热源或火源的位置放置或使用电池组。
- 请勿使用掉落、损坏或变形的电池组。
- 请勿使用电池组为其他设备供电。
- 注意:安装或更换电池之前,请摘下导电的饰物,例如,手链、手表和戒指等。高能量通过导电材 料会引起严重烧伤。
- 注意:请勿将电池组投入火中。否则,电池可能爆炸。
- 注意:请勿打开或篡改电池外壳。否则,可能导致电池端子露出,造成能量危害。
- 注意: 请勿拆解或损毁电池。电池所释放出来的电解质会损害皮肤和眼睛。电解质可能有毒。
- 注意:电池可能产生触电危险,并可能因较高的短路电流导致灼伤。
- 注意:若电池发生故障,在可触碰的表面,温度可能超过灼伤阈值。

#### 一般信息

- 型号和序列号位于后面板的小标签上。对于某些型号,在底座的前挡板下方,有额外的标签。
- 请始终回收用过的电池。
- 回收包装材料, 或妥善保管, 以备重复使用。

#### 射频干扰警告

警告: 本产品为 C2 UPS 类别。在居住环境中, 此产品可能会造成射电干扰, 在这种情况下, 可能需要 用户采取额外的措施。

# 规格

如需更多规格,请参考 APC 网站 www.apc.com。

#### 环境规格

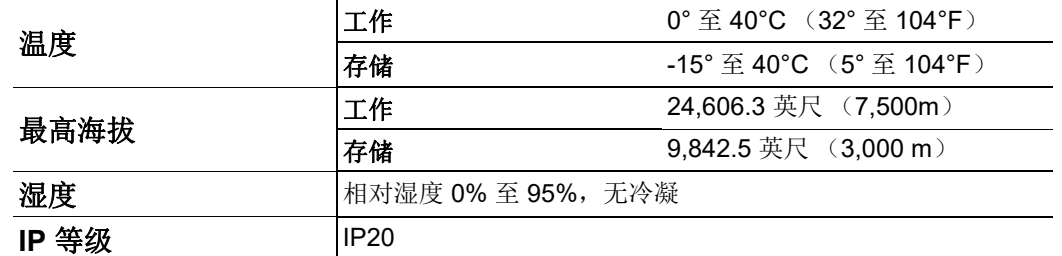

#### 尺寸和重量

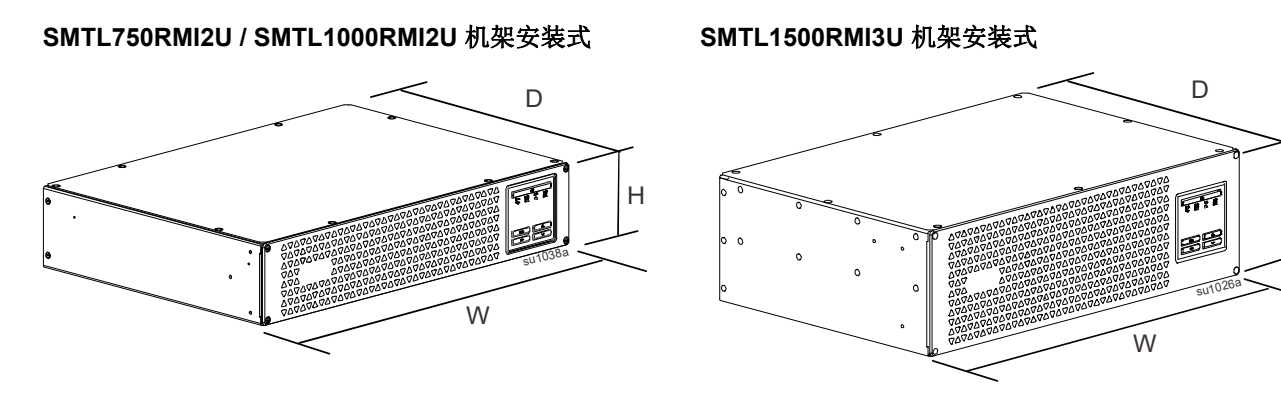

H

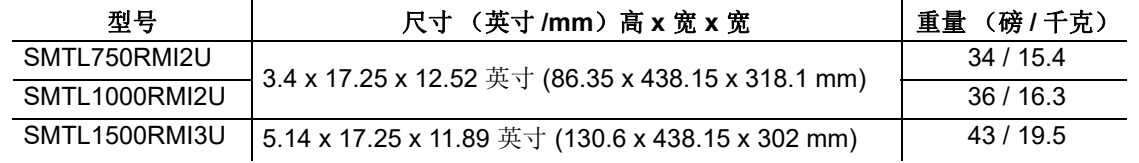

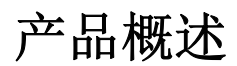

#### **SMTL750RMI2U** 和 **SMTL1000RMI2U** 机架安装式

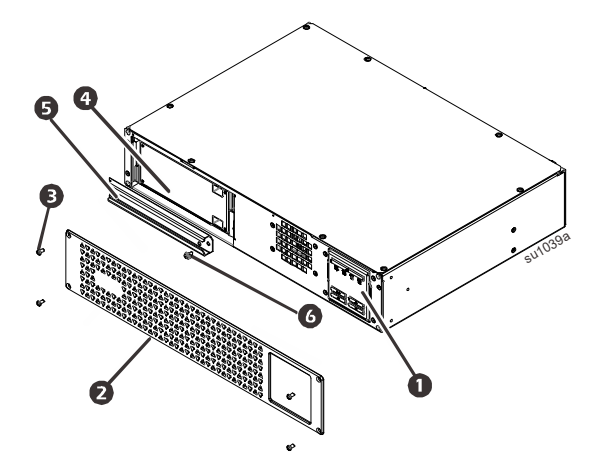

- 显示屏 (更多信息如下)
- 2 挡板
- 6 挡板螺钉
- **4** 电池
- 6 电池门
- 6 电池门螺钉

#### **SMTL1500RMI3U** 机架安装式

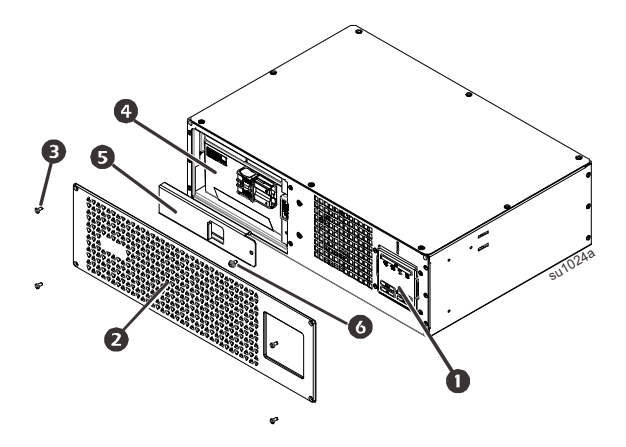

#### 前面板显示功能

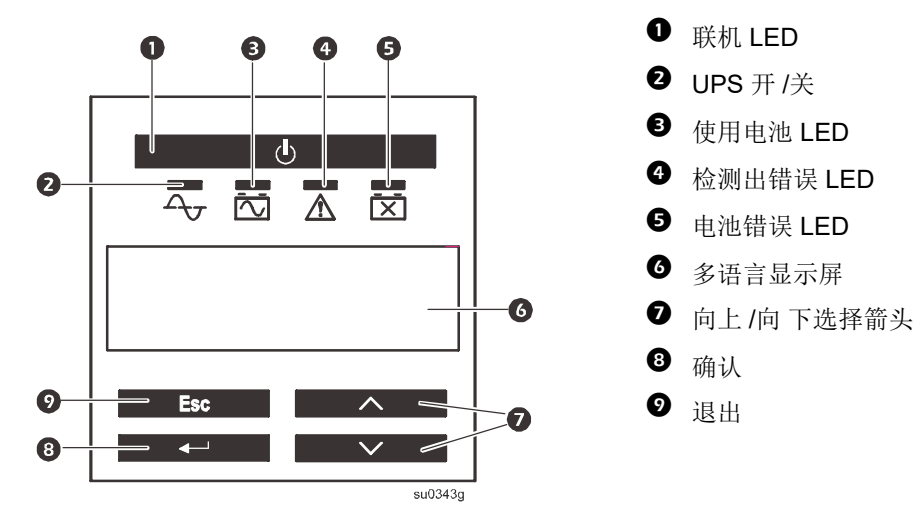

#### 后面板功能

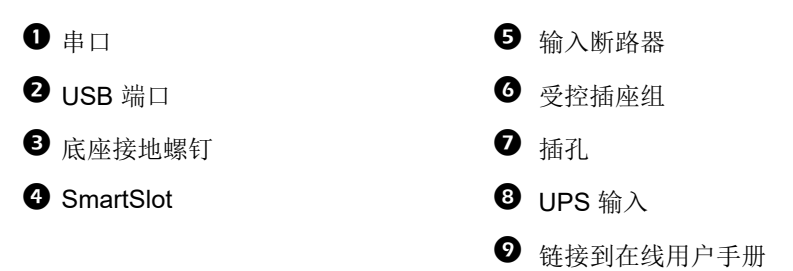

#### **SMTL750RMI2U** 和 **SMTL1000RMI2U** 机架安装式

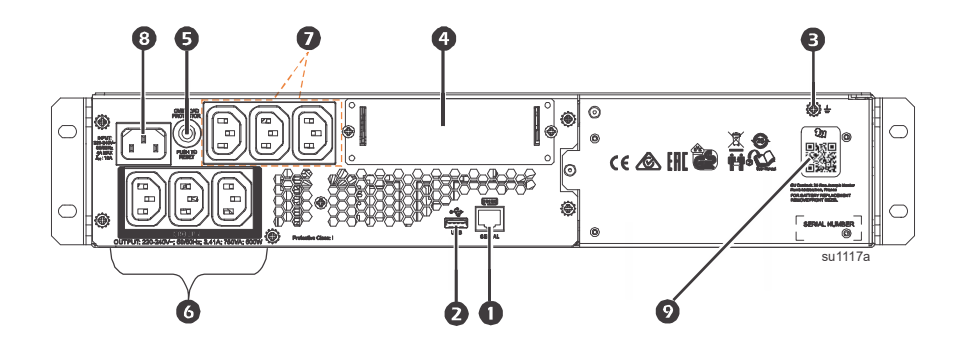

#### **SMTL1500RMI3U** 机架安装式

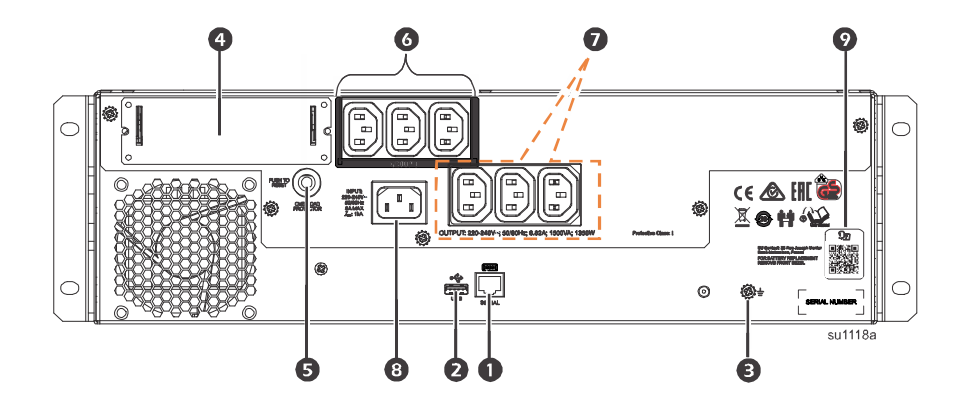

安装

有关 UPS 的安装信息, 请参阅 UPS 附带的安装指南。

#### 安放位置

此 UPS 适用于 IT 环境。避免放置在灰尘和湿度过大的位置。请注意,温度超过 25° C 可能会对电池和 UPS 的寿命产生不利影响。 UPS 侧面或后面的所有通风口应不受阻碍。 此 UPS 很重。此 UPS 应放置在机架底部附近。

#### 连接设备和市电

注:在最初三小时的正常操作中,此 UPS 的电池可以充电至 98% 的容量。 请勿期望在初始充电期间便可达到电池的额定容量。

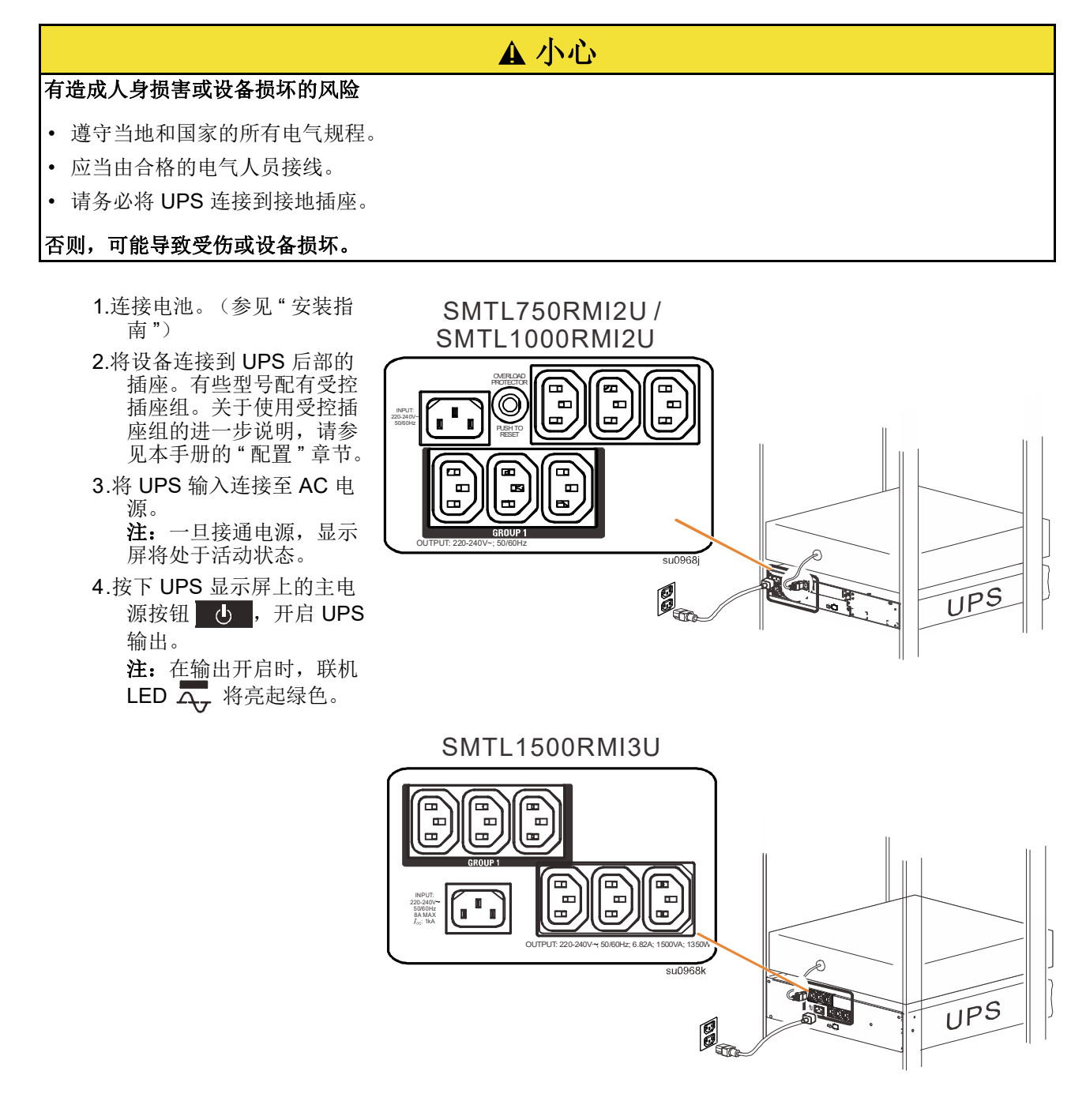

#### 启动设置

在 UPS 首次通电时, LCD 屏幕将显示设置向导, 并询问一些基本的设置问题。只需使用显示屏上的箭头 ■ < ■ √ 和回车 ■ → 健, 即可轻松回答这些问题。也可以使用 PowerChute™ 软件进行配置。

注:如果设置向导要求的启动设置没有完全选择,将禁止开启 UPS 输出。如果启动设置闲置 2 分钟, 设置向导将从显示屏上消失。按下前面板上的 主开关 按钮,将重启安装向导,并允许完成启动设置。

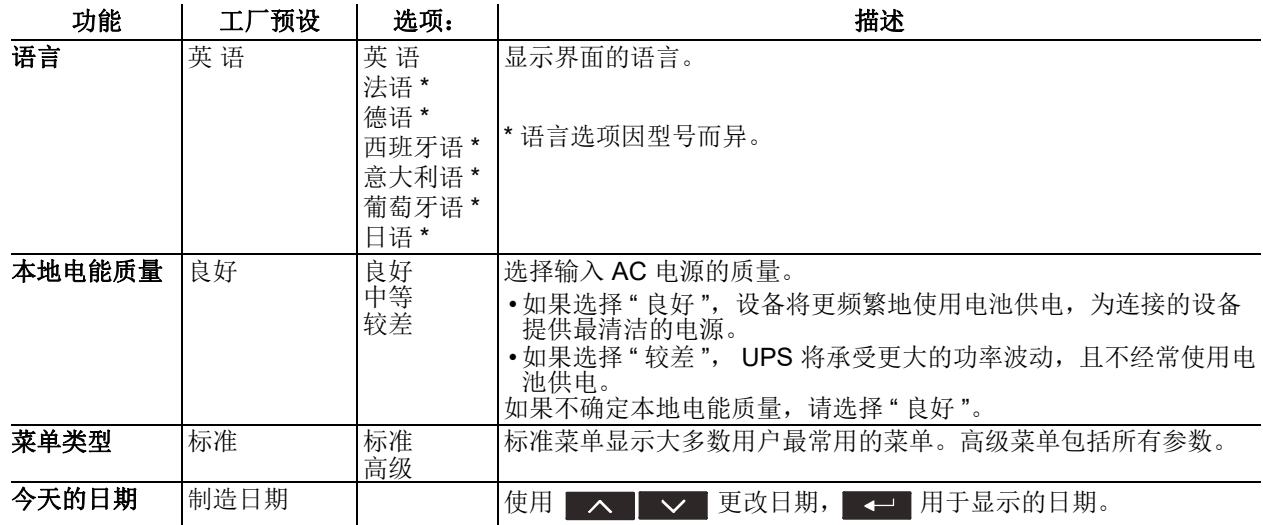

#### 连接并安装管理软件

Smart-UPS 提供有 PowerChute 管理软件,用于无人值守之操作系统的关机、 UPS 监控、 UPS 控制和 能源报告。下图是服务器典型安装的示意图。

- 1. 将 UPS 的 USB 端口 后面 的 USB 电缆连接到受保护的设 备,如服务器。
- 2. 对于带有操作系统的服务器或 其他设备, 请在 www.apc.com/ pcbe 下载并安装最新版本的 PowerScript Business Edition。 在长时间断电的情况下, PowerScript 可提供平稳关机功 能,是本地网络上功能强大的 管理界面。
- 3. 内置串行端口 □ 也可用于可 选串行电缆的其他通信选项。 有关支持的协议和选项的更多 详细信息,请参考 www.apc.com 上的应用笔记 #181。
- 4. 内置的 Smartslot 插槽提供了更 多管理选项。  $\sqrt{\phantom{a}}$ I.

更多信息请参考 www.apc.com。

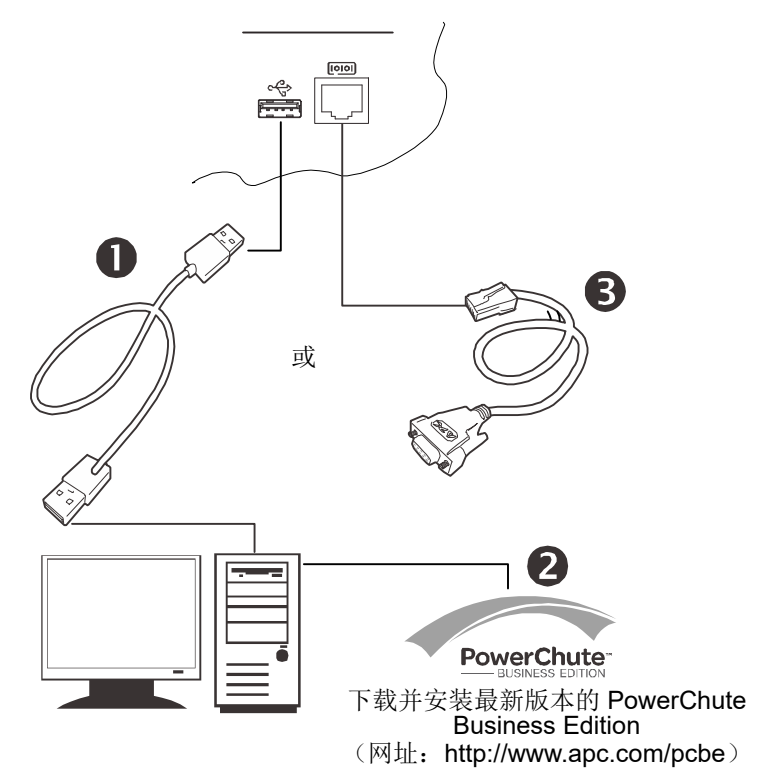

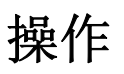

#### 使用显示屏

这些 Smart-UPS 型号配备有直观且可配置的 LCD 显示屏。该显示屏是对软件界面的补充, 其传达相似 的信息,并且可以用于配置 UPS 设置。 显示屏由以下按键和指示器组成:

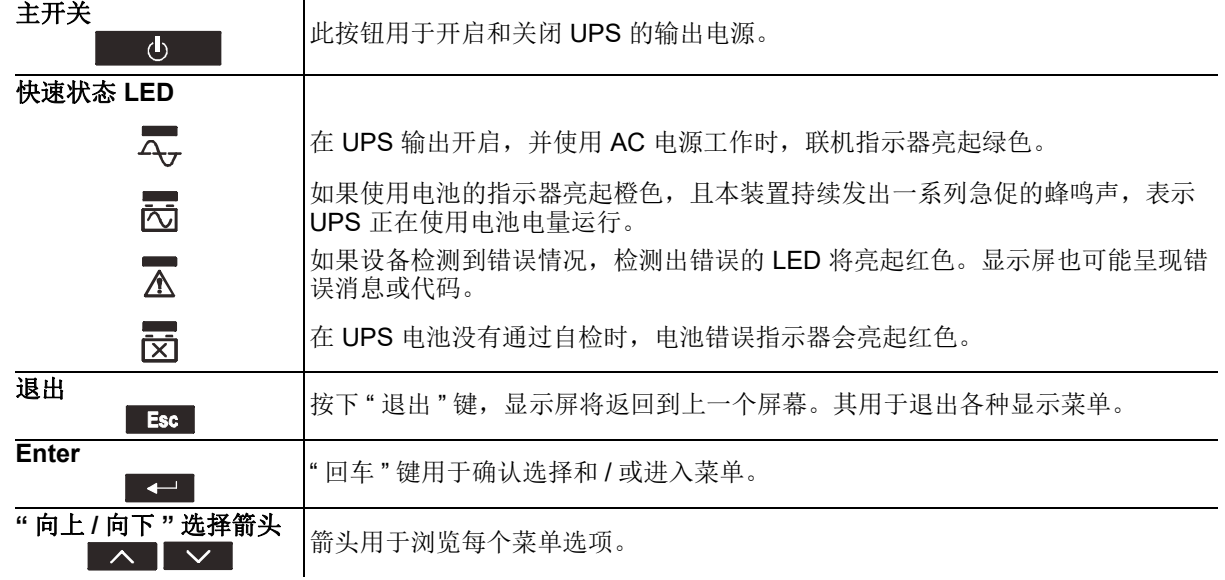

显示屏有两个主显示屏 / 菜单选项, 分别为标准和高级菜单。

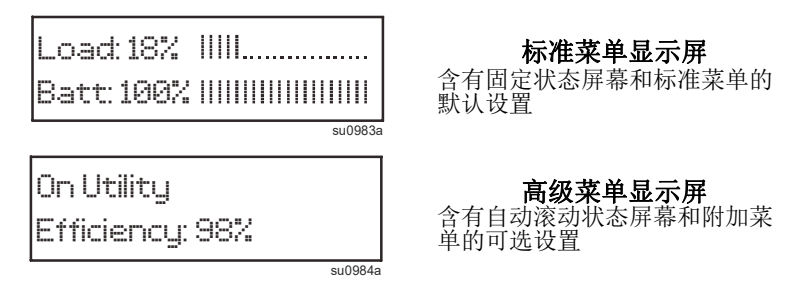

注:标准菜单是默认设置,不包含高级菜单的所有菜单和属性。高级菜单自动在多个屏幕间滚动。

#### 标准菜单

标准菜单是最常用的菜单。以下是在此菜单模式下显示的一些项目列表。

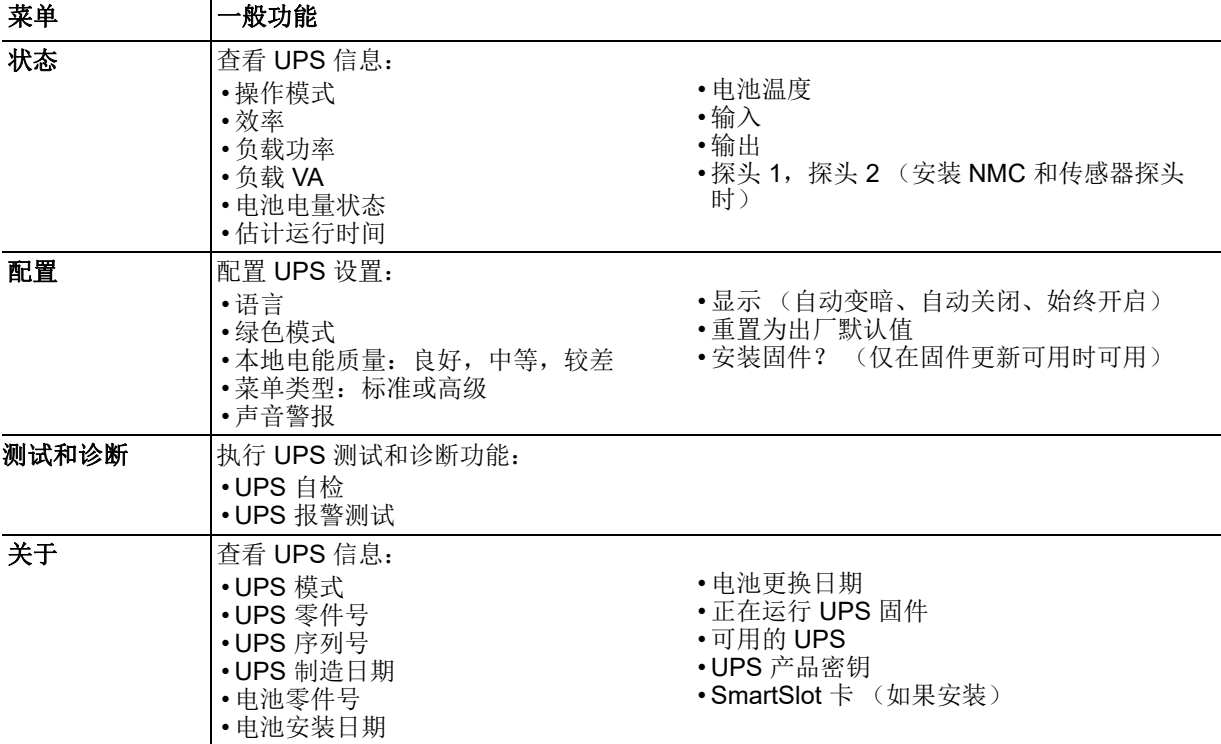

#### 高级菜单

高级菜单为 UPS 提供了附加选项,且仅当显示界面配置为使用高级菜单时可用。

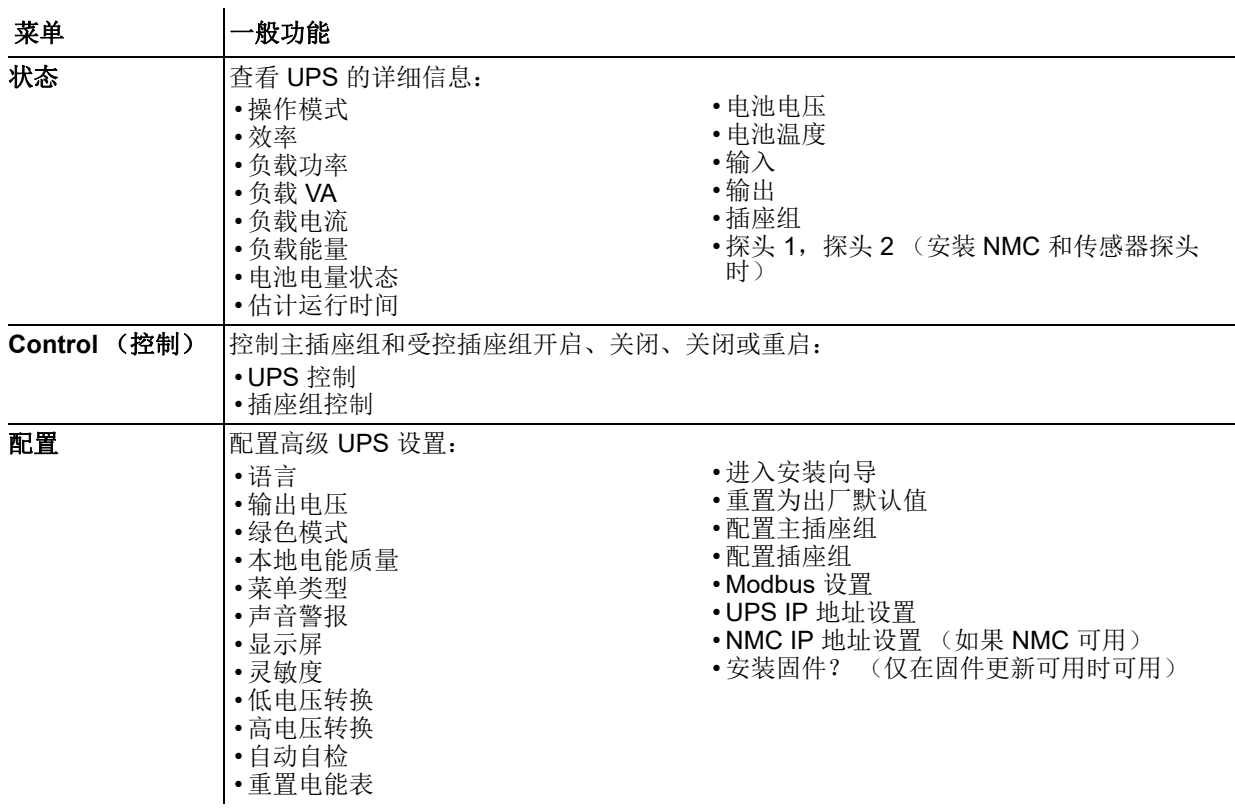

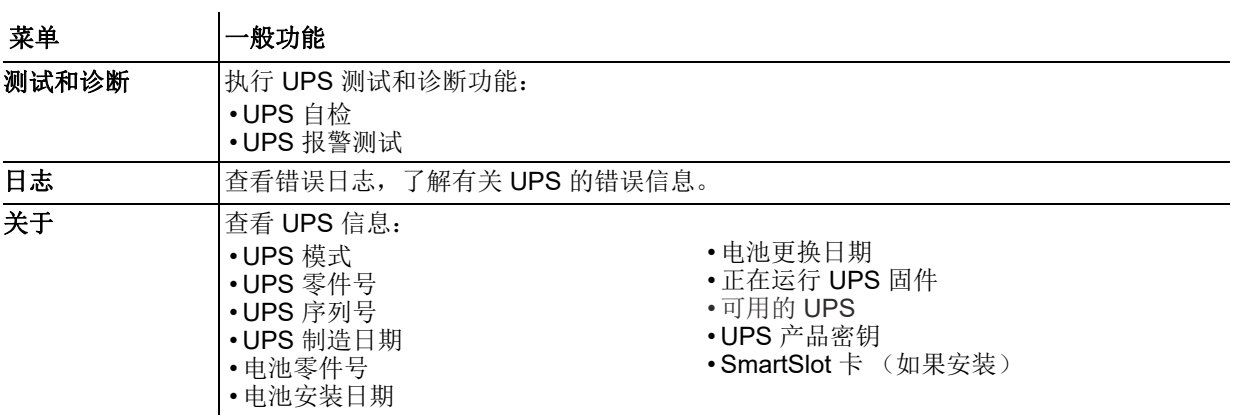

<span id="page-13-0"></span>配置

#### 常规配置设置

可以随时使用 LCD 界面或 PowerChute 软件更改配置设置。此表提供一般设置的简要说明。

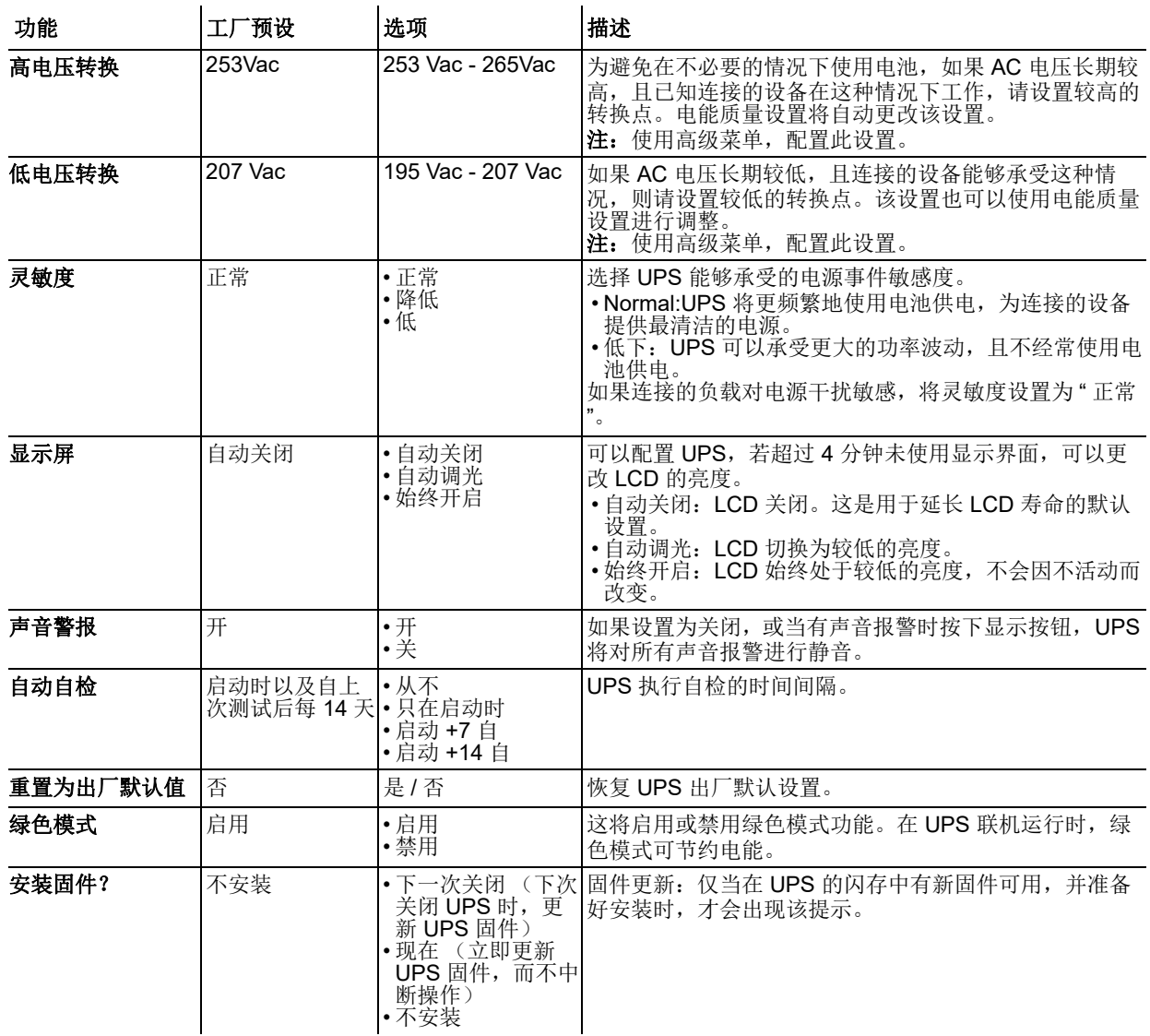

#### 插座组配置设置

主插座组和受控插座组可配置为独立关闭、开启、关闭或重启连接的设备。

- 关闭:立即断开电源,且仅使用手动命令进行连接。
- 开启:立即接通电源。
- 关机:断开电源,在 AC 电源可用时自动连接。
- 重启:断开电源,等待指定的时间,然后接通电源。
- 此外,主插座组和受控插座组可以配置为执行以下操作:
	- 按指定顺序开启或关闭
	- 在出现各种情况时,自动关闭或关机
- 注: 如果未配置主插座组和受控插座组, 设备上的所有插座仍将提供电池备用电源。
- 注:主插座组必须开启,受控插座组才能开启。

 $\mathcal{L}_{\rm{max}}$ 

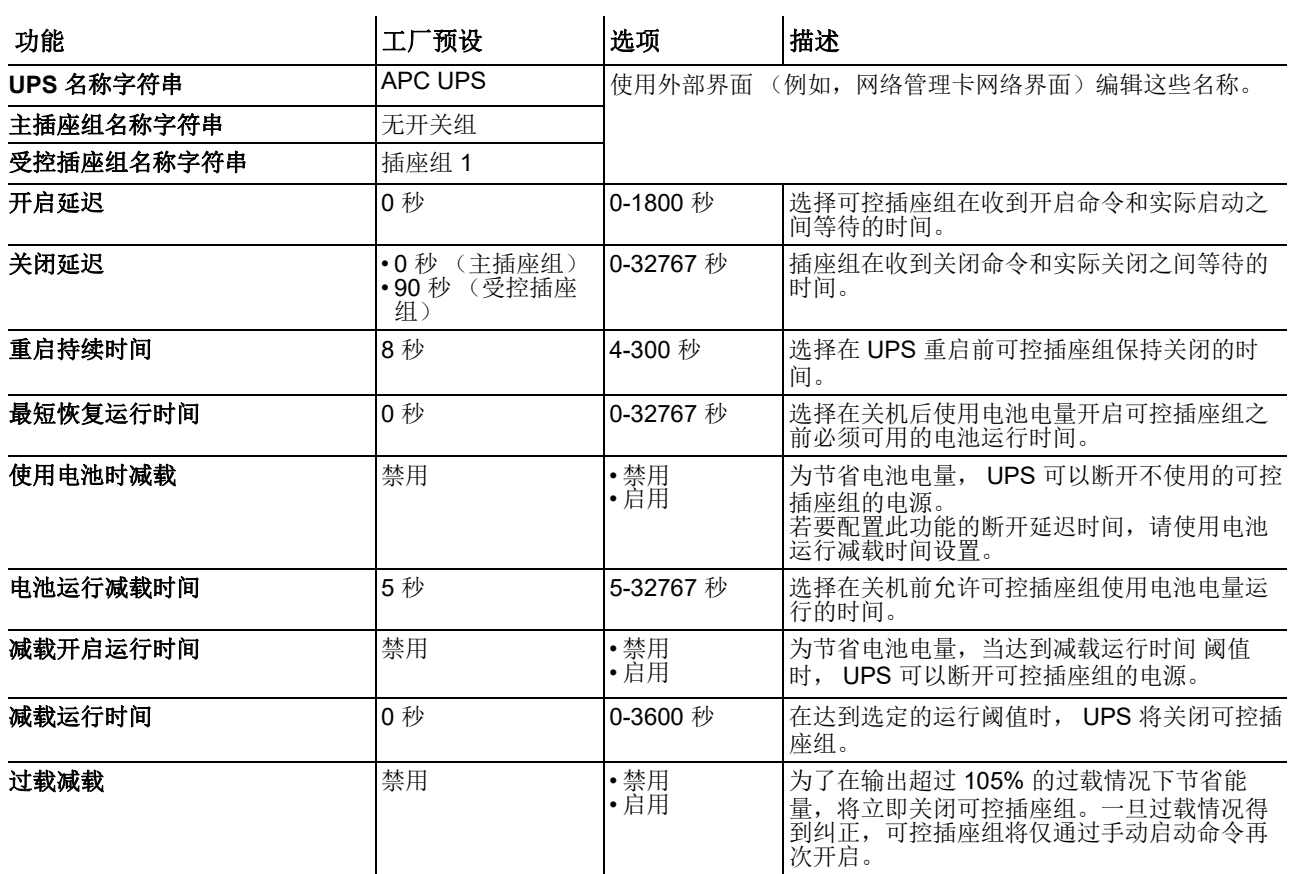

#### **Modbus** 设置

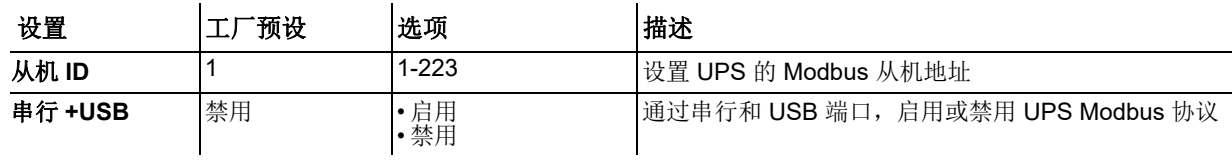

# 故障排除

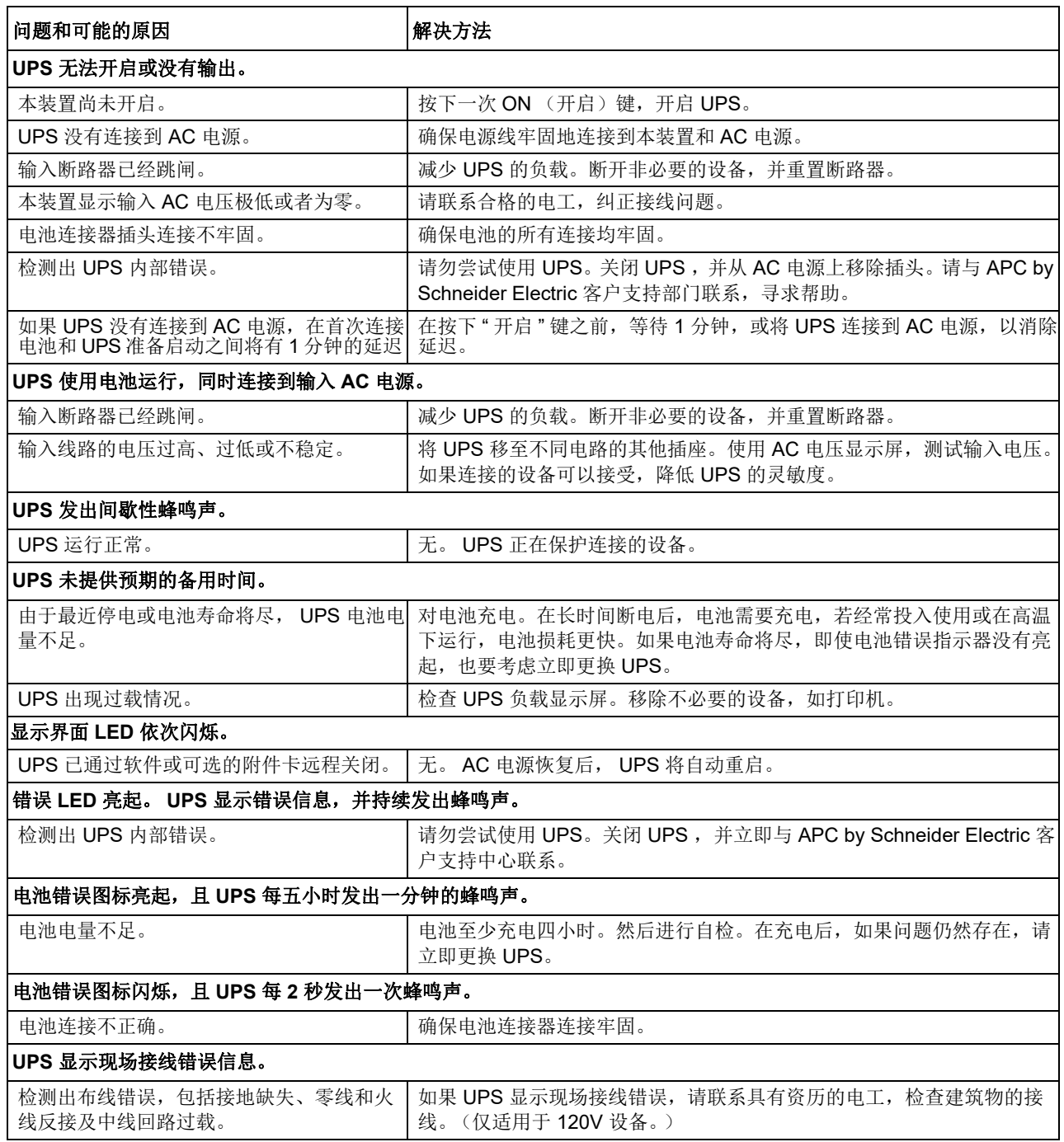

# 有限出厂质保声明

Schneider Electric IT Corporation (SEIT), 保证, 自购买之日起五年内, 其产品不会出现材料和工艺方面 的问题。 SEIT 在此质保条款下的责任系根据自身的判断,为此类故障产品提供维修和更换服务。故障产 品或部件的修理或更换并不会延长原质保期。

本质保只适用于在购买后 10 日内适当注册产品之原始购买者。产品可以通过 warranty.apc.com 在线注 册。

若经 SEIT 测试和检测发现,购买者所声称的缺陷根本不存在,或因购买者或任何第三方误用、疏忽、 安装或测试不当造成,亦或未按照 SEIT 建议之规范操作或使用所导致,将不承担保修责任。此外, SEIT 对以下原因造成的缺陷恕不负责:1) 未经授权试图修理或修改产品, 2) 电压或连接错误或不足, 3) 现场操作条件不当, 4) 天灾, 5) 暴露于各种因素, 或 6) 盗窃。在任何情况下, 如果任何产品的序列号 遭到涂改、污损或删除, SEIT 恕不承担保修责任。

除上述规定,对于根据本协议及其相关条款销售、维修或提供的产品,本公司在法律或相关法规允许的 范围内不提供任何明示或暗示之担保。

对于本产品用于特殊目的的适销性、满意度和适用性, SEIT 不提供任何形式的暗示的担保。

SEIT 的明示担保不应被扩展、缩减或受到责任义务影响, SEIT 只提供与产品相关的技术或其他建议或 服务。

上述保证和补救措施是排他性的,代替所有其他保证和补救措施。针对任何违反质保的情况,上述质保 规定了 SEIT 的全部责任以及对购买者的全部补偿。 SEIT 提供的担保仅授予本产品购买者,任任何第三方 不得享受本担保。

SEIT 及其官员、主管、子公司或员工不对使用、维修或安装产品中发生的任何间接的、特殊结果的或惩 罚性的损害负责,不论此类损害是来自于合同或民事侵权,不论是属于故障、疏忽或严格责任,或者 SEIT 是否已预先被告知损害的可能性。特别地, SEIT 对任何费用不承担责任, 例如损失利润和收入 (无论间接或直接)、设备损坏、无法使用设备、软件损坏、丢失数据、替代物的成本、第三方索赔或其 它方面的费用。

本有限担保中的任何内容都不应试图排除或限制 SEIT 对其疏忽或欺诈性虚假陈述造成的死亡或人身伤害 的责任,以达到适用法律无法排除或限制的程度。

若要获得保修期内的服务,您必须从客服部门获取退回材料授权 (RMA) 号码。提出担保索赔问题的客户 可以通过 SEIT 网站访问 SEIT 全球客服网络:**www.apc.com**。请从下拉菜单的国家或地区选项中选择 您所在的国家或地区。打开在该网页顶部的 Support (支持)选项卡,获取有关您所在区域的客服信息。 产品必须在预付运输费用的情况下退回,且必须附有对遇到之问题的简要描述,以及购买日期和地点的 证明。

### 运输本装置

- 1. 关闭并断开所有设备。
- 2. 断开本装置与市电电源的连接。
- 3. 断开所有内部和外部电池 (如果适用)。
- 4. 请遵循本手册服务部分中概述的运输说明。

# 服务

如果设备需要维修,请勿将其送回至经销商处。根据以下步骤处理:

- 1. 查看手册的*故障排除部分*, 排除常见问题。
- 2. 如果问题仍然存在,请通过 www.apc.com,获取 APC by Schneider Electric 客户支持中心的信 息。
	- a. 请记住型号和序列号以及购买日期。型号和序列号位于设备后部面板,并可以在所选型号的 LCD 界面上获得。
	- b. 致电 APC by Schneider Electric 客户支持部门,将有技术人员通过电话帮助您解决问题。 如果不能在电话中解决,技术人员将给您签发一个 " 返修产品授权号码 (RMA#)"。
	- c. 如果设备在保修期内,将免费维修或更换。
	- d. 服务程序和退货方式可能视不同的国家而异。请参考 APC 网站,了解特定国家 / 地区的说 明。
- 3. 请妥善包装 UPS, 避免在运输途中损坏。切勿使用泡沫塑料作为包装材料。运输中发生的损坏不 在保修范围内。
- 4. 装运前, 请务必断开 UPS 或外部电池组中的所有电池模块。
- 5. 在包装外面写下客户支持中心提供的 RMA#。
- 6. 请按照客户支持中心提供的地址,将本装置寄回,应委托承保的邮递公司,并预付邮资。

### **APC by Schneider Electric** 全球客户支持

可以通过以下任何方式免费获得本产品或其他任何 APC by Schneider Electric 产品的客户支持:

- 请访问 APC by Schneider Electric 网站, 以查阅 APC by Schneider Electric 知识库中的文档, 并提交客户支持请求。
	- www.apc.com (公司总部)

连接到特定国家或地区的本地化 APC by Schneider Electric 网站,每个站点均会提供客户支 持信息。

- 通过电话或电子邮件联系 APC by Schneider Electric 客户支持中心。
	- 对于国家 / 地区当地的特定中心,请浏览 www.apc.com/support/contact, 查找联系信息。
	- 有关如何获取当地客户支持的信息,请与 APC by Schneider Electric 代表或您购买 APC by Schneider Electric 产品的经销商联系。

© 2019 APC by Schneider Electric.APC、 APC 徽标, Smart-UPS 和 PowerChute 归 Schneider Electric Industries S.A.S. 或其附属公司所有。所有其他商标均属其各自拥有者所有。